Please create your NetID credentials at the following link: [http://gateway.tamu.edu.](http://gateway.tamu.edu/)

TAMUK recommends that you use your banner id (KU\*\*\*\*\*) user ID as your NetID, if possible, to reduce confusion. You will still need to set a password through the NetID process to use the KU user ID with Laserfiche.

# **Gateway - Activating/Creating a NetID**

## **Introduction**

Your NetID is your username needed to access many A&M System resources.

"Activating" your NetID is the same as creating your NetID. This means that prior to activating your NetID, you do not have a NetID.

## **Activating/Creating your NetID**

The following information is needed to set up your NetID:

- *Your University Identification Number (UIN)*
- *Your Date of Birth (MM/DD/YYYY)*

To activate the NetID:

- 1. Open a web browser and go to the Aggie Account Gateway: [http://gateway.tamu.edu.](http://gateway.tamu.edu/)
- 2. Click **Claim Your NetID** before logging into gateway.

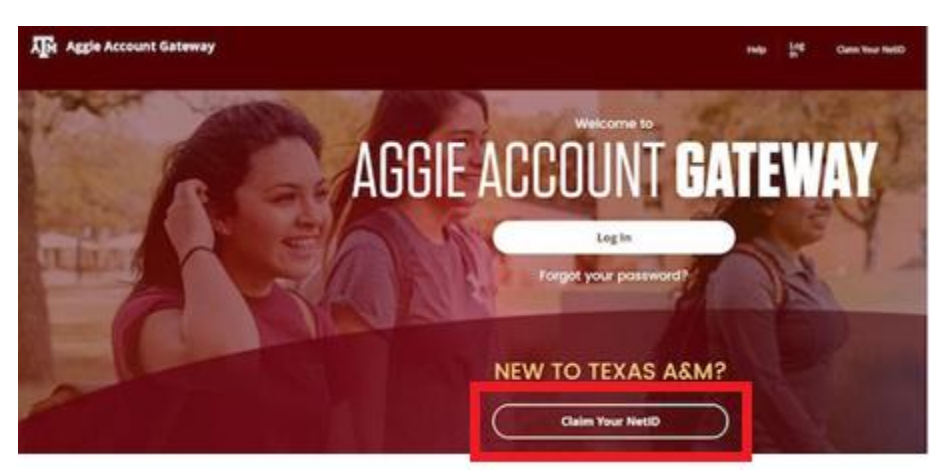

- 3. Enter your *Universal Identification Number (UIN)*. Click **Save & Continue**.
- 4. Enter your *Date of Birth*. Click **Save & Continue**. If you receive the error "Your account has already been activated." then your NetID has already been activated. If you do not remember or do not know your NetID, contact Help Desk Central at (979) 845-8300 with your UIN. They can also assist you in resetting your password.
- 5. On the next screen, carefully read the information about the NetID and password requirements, then enter *yo*ur *NetID* and *your password*.
	- a. As the TAMUK Campus does not have access to the @tamu.edu email address, please be sure to select *I want my @tamu.edu email forwarded to the address below* and enter your @tamuk.edu email address. Click **Activate Account** when finished.
- 6. Email [procurement@tamuk.edu](mailto:procurement@tamuk.edu) and request a license for your NetID. Please provide your NetID in the email.

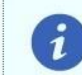

Do not share your NetID password with anyone, including your family. If you do, you risk losing access to this account and services including Howdy, Email and eLearning.

### Select a NetID:

Choose your NetID carefully. You will use it every time you log in to important services. Your NetID must:

- Be at least three (3) and at most twenty (20) characters long.
- Begin with a letter.
- Contain only the following characters: a-z, 0-9, dot(.), dash(-) and underscore(\_).

#### **Password Requirements at Texas A&M University**

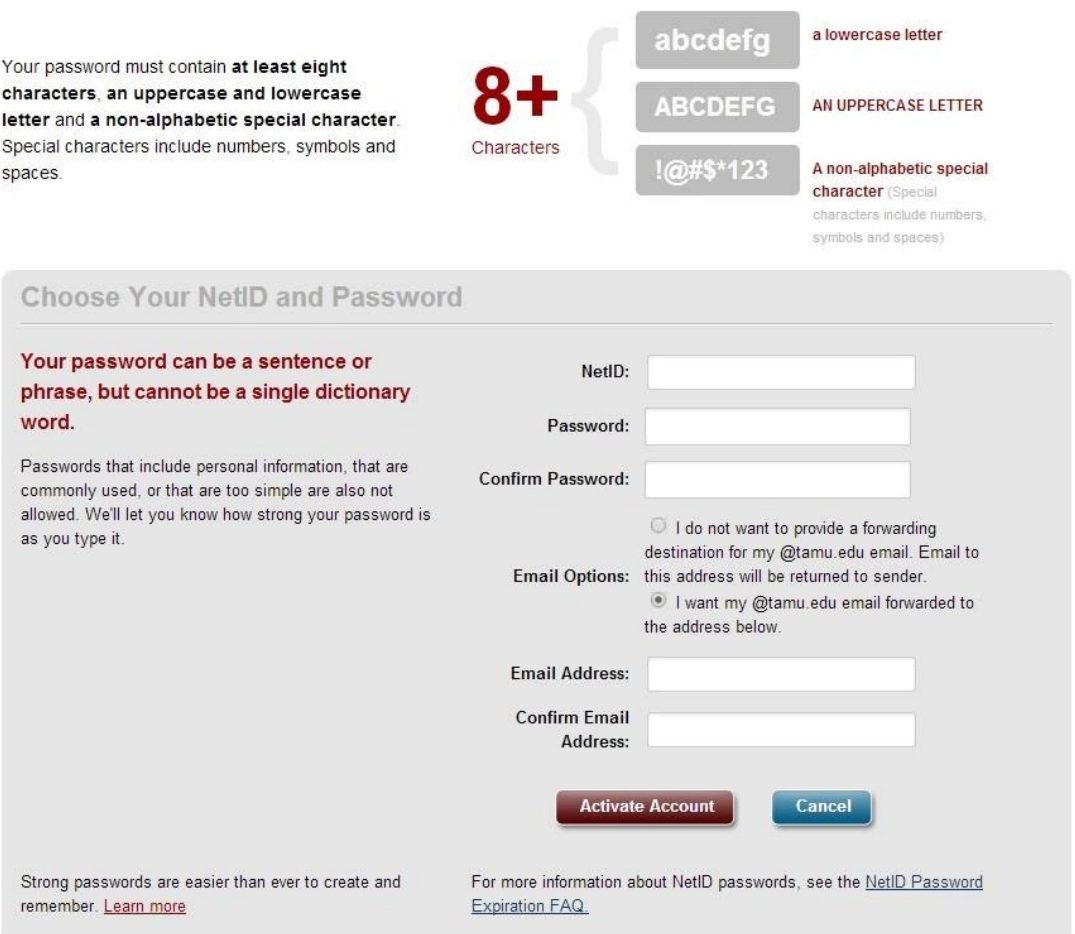